**Technical Note**

# ZSN603-EVK 使用说明

读卡专用芯片 **TN01060100 1.0.03 Date:2020/12/12**

a sa kacamatan ing Kabupatèn Bandar

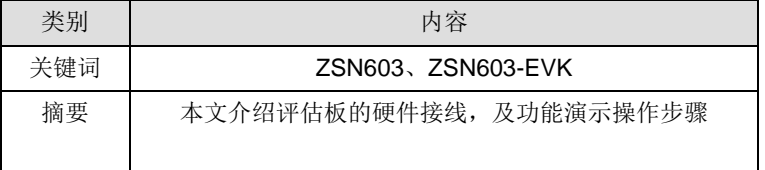

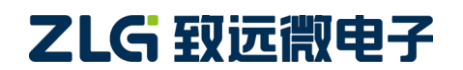

读卡专用芯片

### 修订历史

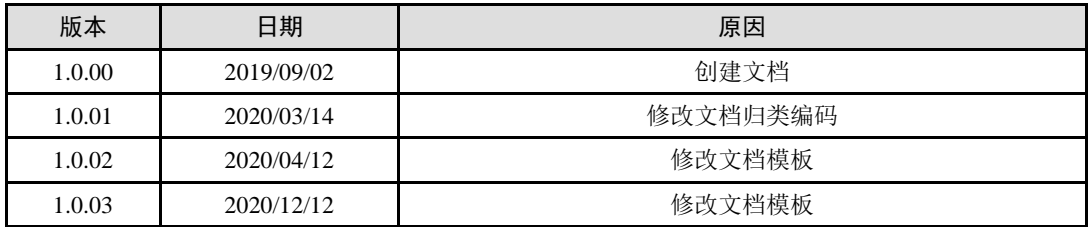

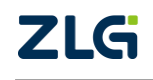

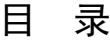

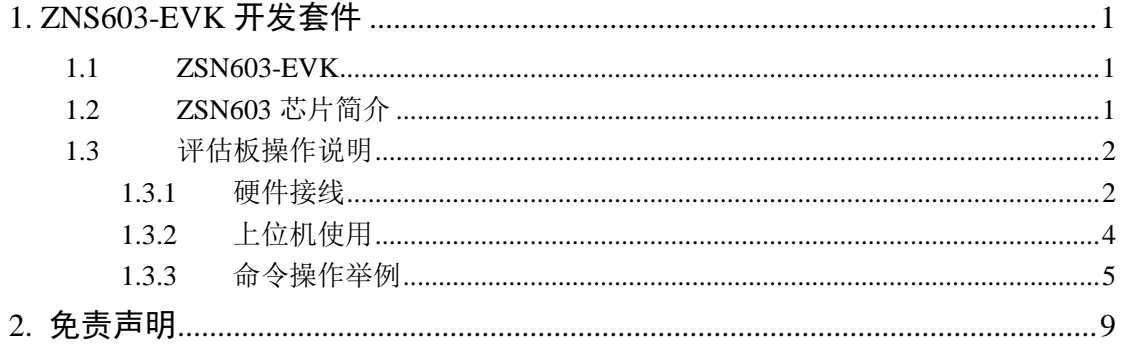

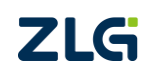

读卡专用芯片

### <span id="page-3-0"></span>**1. ZNS603-EVK** 开发套件

### <span id="page-3-1"></span>**1.1 ZSN603-EVK**

ZSN603-EVK 是广州致远微电子有限公司基于 ZSN603 开发的读卡评估板。评估板集成 了多种实验用的电路,如 LED、蜂鸣器、SAM 卡、UART 接口、I2C 接口、按键等,并配 备天线板连接座,方便用户使用进行读卡的交互实验。

ZSN603-EVK 开发板的示意图如图 [1.1](#page-3-3) 所示。

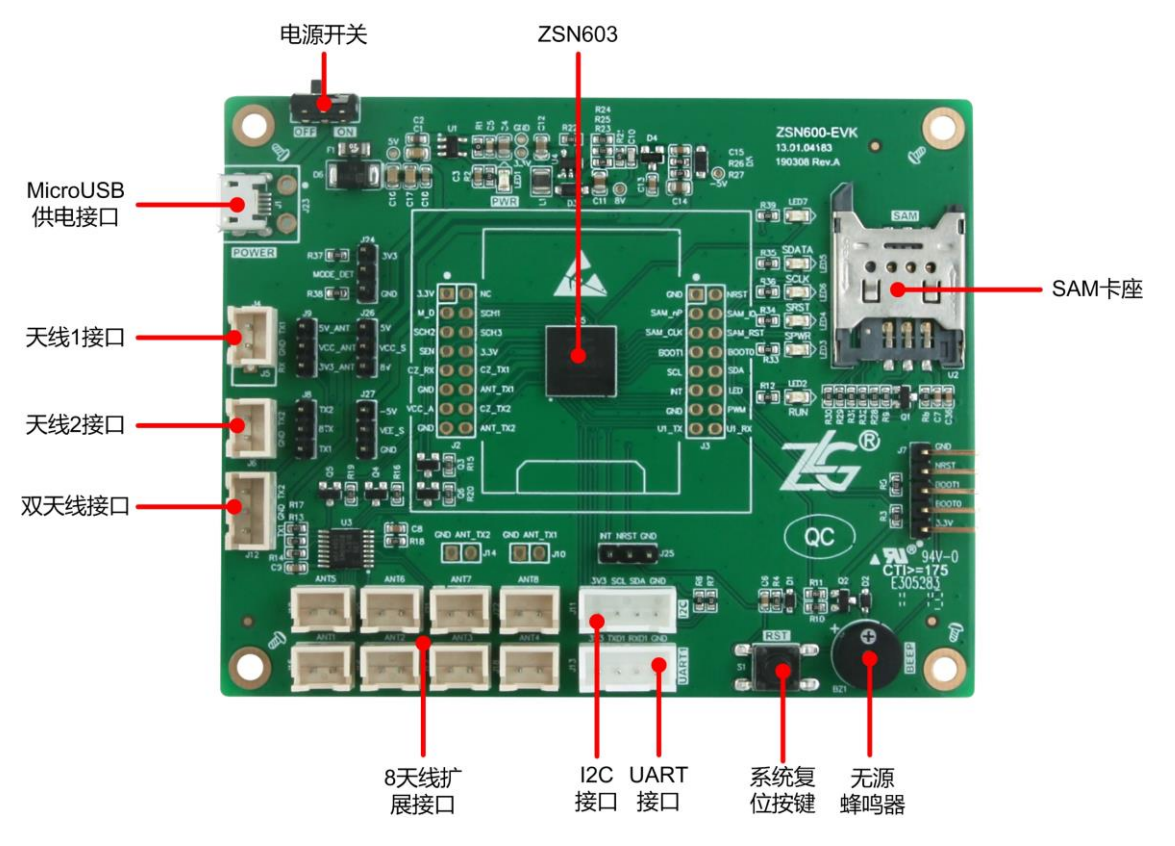

图 1.1 ZSN603-EVK 开发板资源分布

<span id="page-3-3"></span>ZSN603-EVK 具有以下特点:

- > 可选 MicroUSB 供电或电池供电;
- 2 个标准二线天线接口,1 个双天线接口,1 组 8 天线扩展接口;
- > 1个 I2C 接口, 1个 UART 接口;
- 1 个电源指示灯,1 个供用户命令控制的 LED 灯;
- > 1个供用户命令控制的无源蜂鸣器;
- $> 1$  个 SAM 卡座:
- ▶ 1 个 ZSN603 的复位按键
- 2 个标配天线板

### <span id="page-3-2"></span>**1.2 ZSN603** 芯片简介

ZSN603 读卡专用芯片是广州致远微电子有限公司开发的一款集成了卡操作指令的芯 片,用户不需要进行编程,只需要发送简单的命令,即可完成对卡片的读写。外部电路设计 简单,可以快捷、高效地开发出产品。

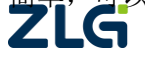

### 读卡专用芯片

ZSN603 读卡专用芯片采用 LGA 封装形式,厚度 1.05mm,引脚间距 0.8mm。可以帮助 客户绕过繁琐的 RFID 硬件设计、开发与生产,加快产品上市。完善的软件开发平台可满足 快速开发需求,减少软件投入,缩短研发周期。

功能特点:

- 符合 ISO14443A、ISO14443B、ISO7816-3 标准;
- 集成 TypeB、Mifare UltraLight、Mifare1 S50/S70、PLUS CPU、SAM 卡的操作指令;
- 提供 ISO14443-4 的半双工块传输协议接口,可支持符合 ISO14443-4A 的 CPU 卡及 符合 ISO14443-4B 的 TypeB 卡片;
- 支持串口、I2C 两种通信接口, 支持多种串口工作波特率;
- **●** 可主动检测卡进入,检测到卡时可产生中断并且通过串口、I2C 输出数据;
- 支持配合通道芯片拓展多路天线的应用,最多可拓展八路天线。

### <span id="page-4-0"></span>**1.3** 评估板操作说明

#### <span id="page-4-1"></span>**1.3.1** 硬件接线

当采用双天线板读卡,而不进行天线通道拓展时,天线板接线位置及跳线帽接法[如图](#page-4-2) [1.2](#page-4-2) 所示,两个标配的天线板分别插在 J4 和 J6 即可。

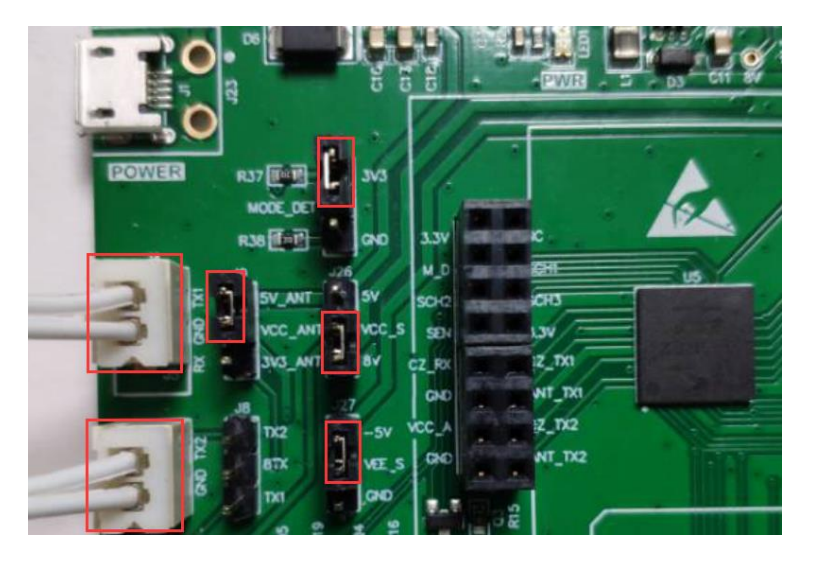

图 1.2 双天线应用

<span id="page-4-2"></span>当需要进行多天线拓展功能演示时,天线板接线位置及跳帽接法如图 [1.3](#page-5-0) 所示。由 J8 可以看出, 此时拓展的天线驱动端为 TX2, 接拓展口的天线板可以接到 8 个拓展口的任意 一个上(图中选的为 ANT5)。

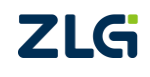

读卡专用芯片

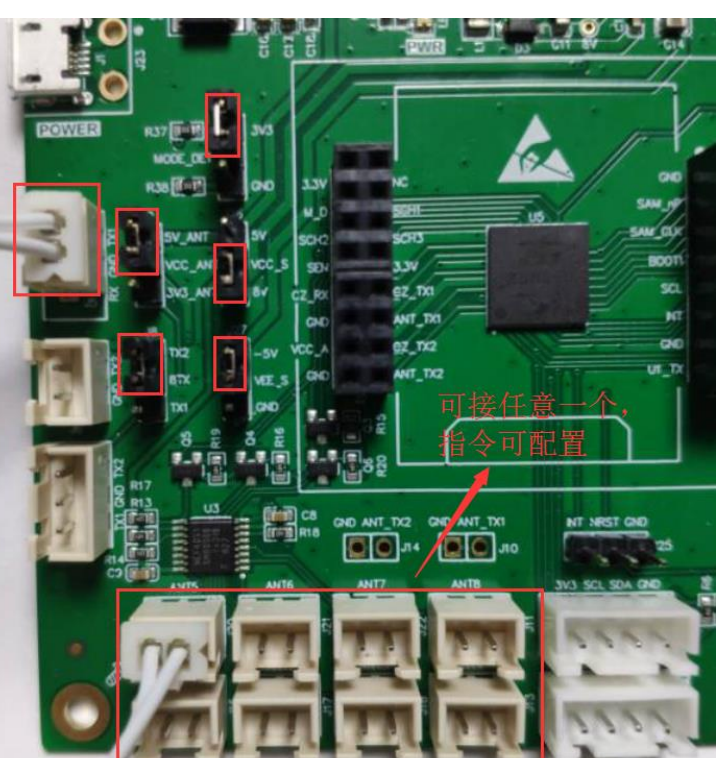

图 1.3 多天线拓展应用

<span id="page-5-0"></span>跳帽功能说明:

- J8 用于选择天线拓展端口,可选择拓展 TX1 或 TX2, 或者都不拓展。
- J9 用于天线端的供电电压选择,可选 5V 或 3.3V 供电, 通常 5V 供电的天线板性能 更佳。
- J24 是芯片工作模式选择引脚, 接 3.3V 时芯片上电后进入串口通信模式, 接收串 口命令;接低电平时,芯片上电后进入 I2C 通信模式,接收来自 I2C 接口的命令帧。
- J26 和 J27 用于选择通道芯片的供电电压, J26 控制正电压, 可选 5V 和 8V; J27 控制负电压,可选 0V 或-5V。更宽的供电范围有利于增加信号经过通道芯片时的 保真度,以获得更好的读卡性能,默认 J26 接 8V, J27 接-5V。

为了配合使用电脑上的上位机,演示前需要用 CH340 模块(或其他 USB 转 TTL 模块) 把 ZSN603-EVK 与电脑连接起来, 评估板用到的接口是 UART1, 对应端子标识为 J13, 接 线位置如图 [1.6](#page-7-1) 所示。

注:不同的 USB 转 TTL 模块通常需要事先在电脑上安装对应驱动才能使用。

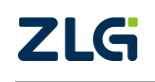

**Technical Note**

读卡专用芯片

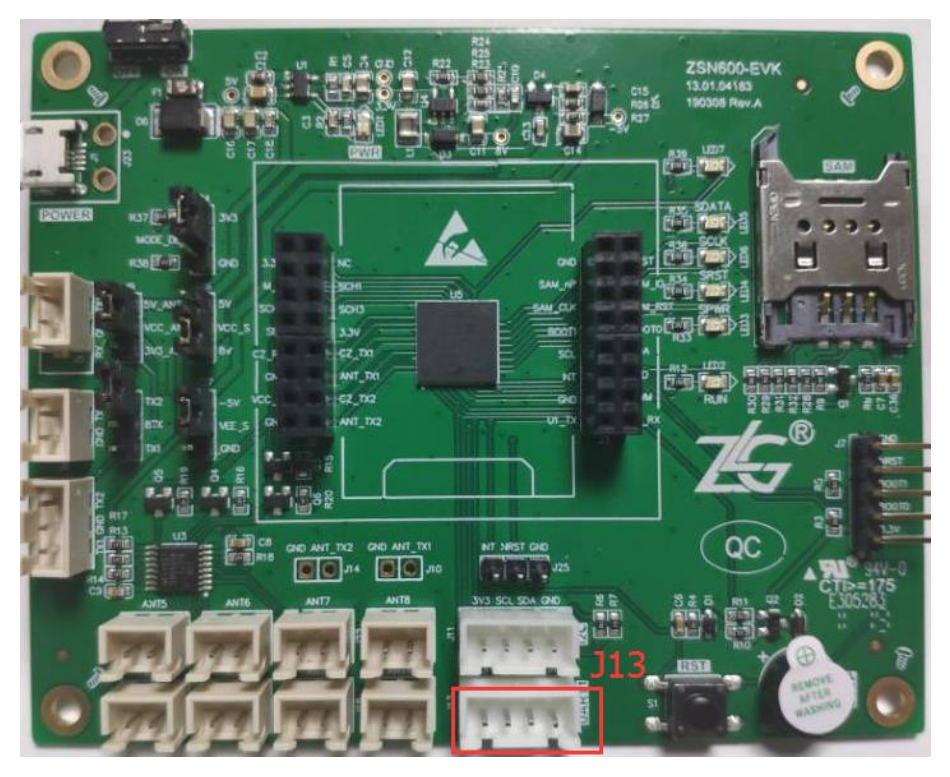

图 1.4 串口接线位置

### <span id="page-6-0"></span>**1.3.2** 上位机使用

推荐使用 V5.13 版本以上的丁丁串口助手作为演示上位机,软件操作方便,配合 USB-TTL 模块(如 CH340 模块)可实现命令功能演示,丁丁助手软件[如图](#page-6-1) 1.5 所示, 也可 以使用其他类似的串口助手进行演示操作。

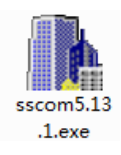

### 图 1.5 软件图标

<span id="page-6-1"></span>打开串口助手软件,并选择正确的 COM 端口,详细的软件配置如图 [1.6](#page-7-1) 所示。波特率 选择 9600(芯片出厂默认的通信波特率为 9600),以十六进制模式发送/接收显示数据。

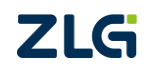

读卡专用芯片

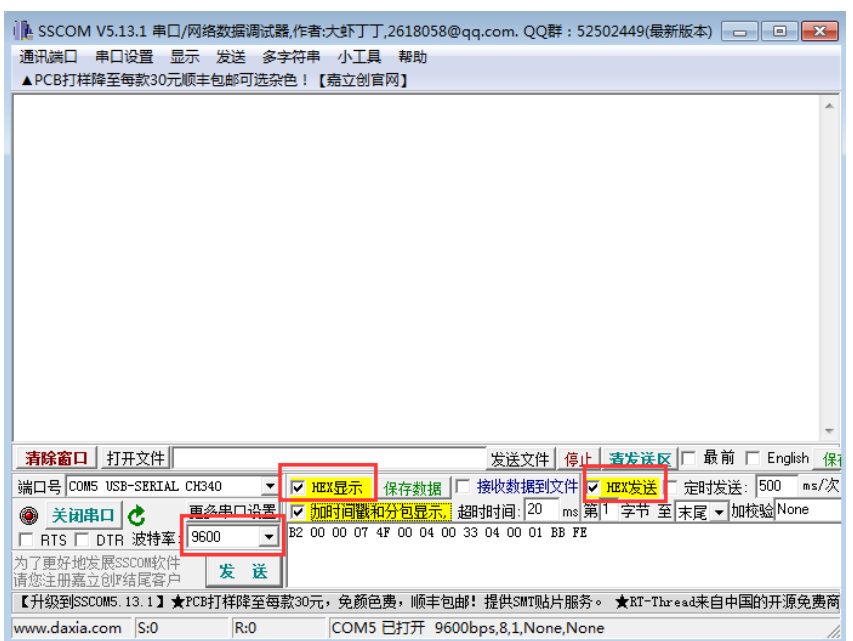

图 1.6 软件界面配置

#### <span id="page-7-1"></span><span id="page-7-0"></span>**1.3.3** 命令操作举例

为简化演示过程,以下卡片操作的举例内容主要以激活卡片并获取卡片的 ID 号为主, 在实际应用当中,卡片操作内容通常都会包含卡片读写,ZSN603 的命令集是完全可以满足 客户需求的。

1. 双天线读卡

发送 "3.2.11 卡激活"命令: B2 00 00 02 4D 00 02 00 00 26 D6 FE

将卡片放在天线板上,命令操作成功后,可以在回应帧当中看到卡片 ID 信息,如图 [1.7](#page-7-2) 所示。若连续发送卡激活命令时,会出现一次成功,接下来一次失败的情况,这属于正常现 象,与卡片内部的状态转换有关。

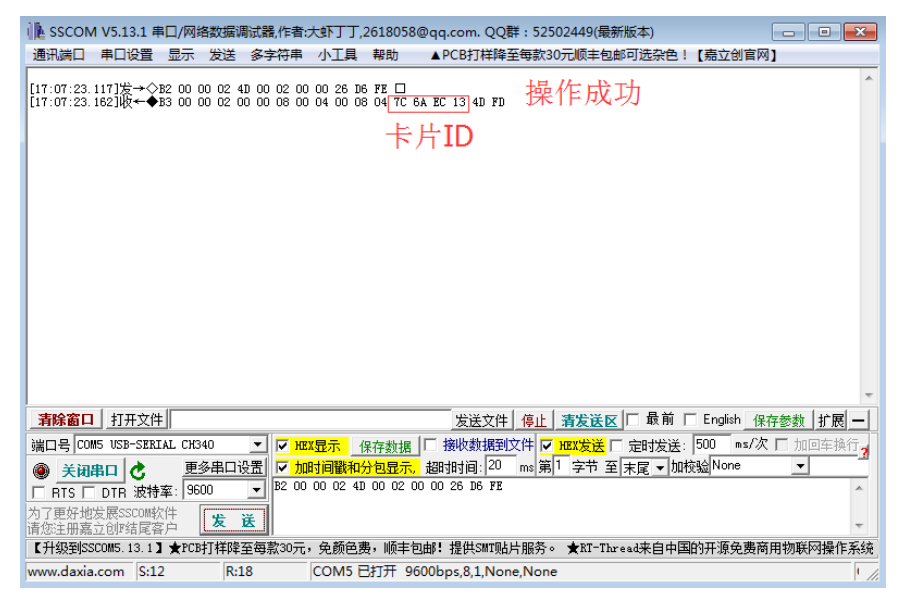

图 1.7 卡激活示例

<span id="page-7-2"></span>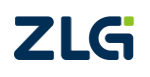

### 读卡专用芯片

### 2. 多天线读卡

演示天线通道拓展应用时,需要利用命令开启/切换天线通道,并配合卡片操作命令去 实现多个天线板的"分时复用"以达到多天线板读卡的效果。

选择性的发送"3.1.10 切换天线通道"命令:

切换到 ANT1:B2 00 00 01 4B 00 01 00 00 00 FF

切换到 ANT2:B2 00 00 01 4B 00 01 00 01 FF FE

切换到 ANT3:B2 00 00 01 4B 00 01 00 02 FE FE

切换到 ANT4:B2 00 00 01 4B 00 01 00 03 FD FE

切换到 ANT5:B2 00 00 01 4B 00 01 00 04 FC FE

切换到 ANT6: B2 00 00 01 4B 00 01 00 05 FB FE

切换到 ANT7:B2 00 00 01 4B 00 01 00 06 FA FE

切换到 ANT8: B2 00 00 01 4B 00 01 00 07 F9 FE

完成切换天线后,再发送卡激活命令,就可以在对应的天线板上完成卡片操作。 例如天线通道切换为 ANT5,再激活卡片,命令发送顺序如图 [1.8](#page-8-0) 所示。

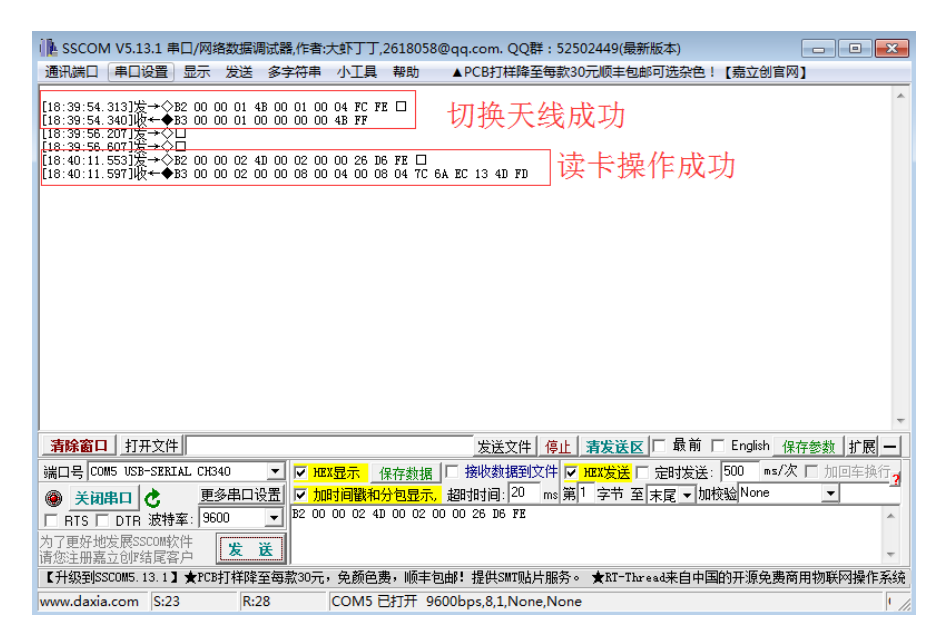

<span id="page-8-0"></span>注:图中的□作用为换行,本身无特别含义,主要用于隔开相邻的命令操作记录。

#### 图 1.8 切换到 ANT5 拓展接口操作卡片

#### 3. 控制蜂鸣器鸣叫

控制蜂鸣器鸣叫可以配合读卡操作,使用户的刷卡体验得到提升,客户可根据"3.1.13 蜂鸣器控制"命令对蜂鸣器的工作方式进行微调,详见 ZSN603 芯片用户手册内容。

常用的两种控制蜂鸣器的方式有:

蜂鸣器快速地鸣叫 3 次: B2 00 00 01 4E 00 01 00 13 EA FE

蜂鸣器长鸣一次,持续 0.7 秒: B2 00 00 01 4E 00 01 00 71 8C FE

命令操作记录如图 [1.9](#page-9-0) 所示。

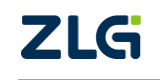

读卡专用芯片

| 1 ▲ SSCOM V5.13.1 串口/网络数据调试器,作者:大虾丁丁,2618058@qq.com. QQ群 : 52502449(最新版本)<br>通讯端口<br>串口设置<br>帮助                     |                            |
|----------------------------------------------------------------------------------------------------|----------------------------|
| ▲PCB打样降至每款30元顺丰包邮可选杂色!【嘉立创官网】<br>帰示<br>发送<br>多字符串<br>小工具                                                            |                            |
| 蜂鸣器鸣叫3下<br>[11:22:39.879]发→◇B2 00 00 01 4E 00 01 00 13 EA FE □<br>【11:22:50.083】发→◇□<br>【11:22:50.403】发→◇□          |                            |
| [11:22:56.160]爰→◇B2 00 00 01 4E 00 01 00 71 8C FE □<br>蜂鸣器长鸣0.7秒<br> [11:22:56.209]收←◆B3 00 00 01 00 00 00 00 4B FF |                            |
|                                                                                                    |                            |
|                                                                                                    |                            |
|                                                                                                    |                            |
|                                                                                                    |                            |
|                                                                                                    |                            |
|                                                                                                    |                            |
| 最前<br>打开文件<br>清除窗口<br>发送文件   停止   清发送区   □                                                                          | English<br>┍<br>扩展<br>保存参数 |
| 接收数据到文件 ▽ HEX发送 □ 定时发送: 500<br>端口목 COM5 USB-SERIAL CH340<br>⊽<br><b>HEX</b> 显示<br>▼<br>保存数据                         | ms/次 厂<br>加回车换行?           |
| ms 第1 字节 至 末尾 ▼ 加校验None<br>超时时间: 20<br>更多串口设置<br>Ⅳ 加时间戳和分包显示.<br>关闭串口<br>c.                                         | ▼                          |
| B2 00 00 01 4E 00 01 00 71 8C FE<br>9600<br>RTS □ DTR 波特率:<br>٠                                                     |                            |
| 为了更好地发展SSCOM软件                                                                                                    |                            |
| 发<br>送<br>请您注册嘉立创?结尾客户                                                                                              |                            |
| 【升级到SSCOM5.13.1】★PCB打样降至每款3O元,免颜色费,顺丰包邮. 提供SMT贴片服务。 ★RT-Thread来自中国的开源免费商用物联网操作系统                                    |                            |
| R:20<br>COM5 已打开 9600bps,8,1,None,None<br>www.daxia.com S:22                                                        | $^{\prime}$ //,            |

图 1.9 蜂鸣器操作

### <span id="page-9-0"></span>4. 控制 LED 灯亮灭

"3.1.12 LED 灯控制"命令的本质是对 ZSN603 的一个功能性 IO 口进行拉高或拉低的 操作, 实际当中该引脚的功能是可以拓展的。在评估板中, 为方便演示, 该引脚接有 LED 灯,操作命令如下:

拉低引脚, 控制灯亮: B2 00 00 01 4D 00 01 00 01 FD FE

拉高引脚,控制灯灭:B2 00 00 01 4D 00 01 00 00 FE FE

命令操作记录如图 [1.10](#page-9-1) 所示。

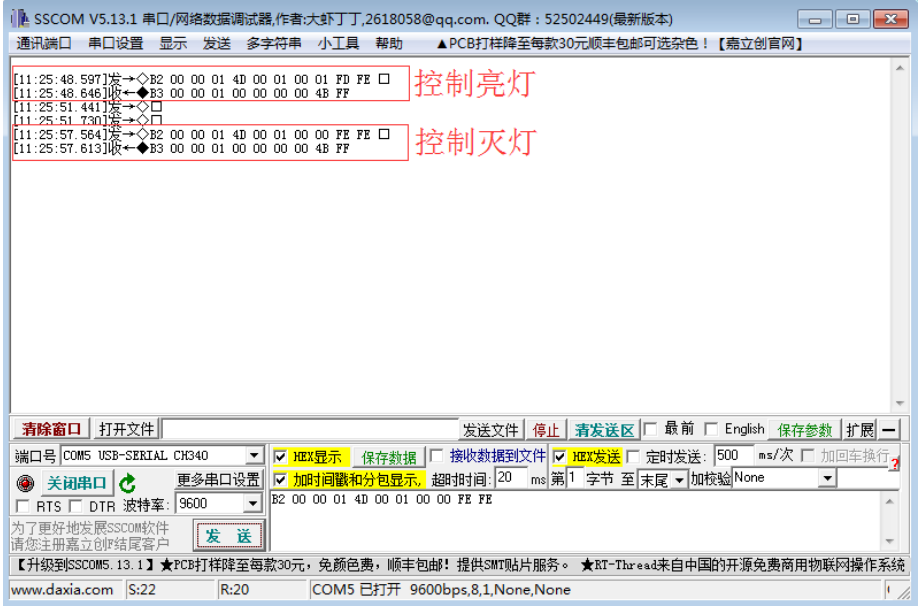

图 1.10 LED 灯控制

### <span id="page-9-1"></span>5. 自动检测卡片

 ©2020 Guangzhou ZHIYUAN Micro Electronics Co., Ltd "3.2.12 自动检测"命令是一条很实用的命令,只需主机发送命令设置一次,直到成功 NL到卡片,都不需要主机去参与轮询控制,可节省主机资源。针对 M1 卡这种常用卡片,

### 读卡专用芯片

命令内还集成了自动读数据块的功能,可通过命令参数进行设置,详见 ZSN603 芯片用户手 册 3.2.12 小节。

常用的两种自动检测模式如下:

单次检测, 只返回 ID: B2 00 00 02 4E 00 04 00 03 03 26 00 CD FE

不停检测,只返回 ID,操作完后将卡片挂起: B2 00 00 02 4E 00 04 00 0F 03 26 00 C1 FE 命令操作记录如图 [1.11](#page-10-0) 所示。

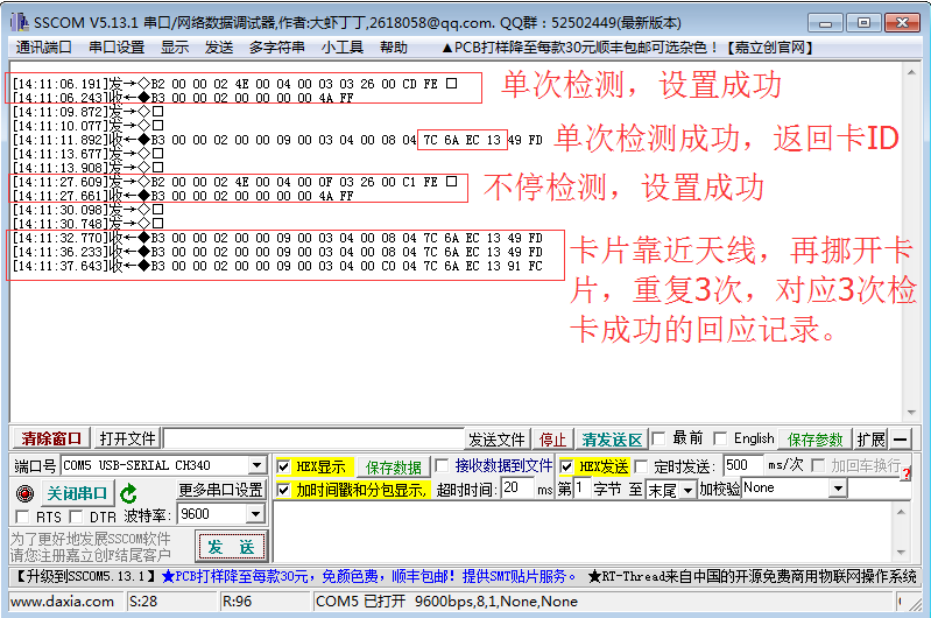

<span id="page-10-0"></span>图 1.11 自动检测功能演示

读卡专用芯片

### <span id="page-11-0"></span>**2.** 免责声明

本着为用户提供更好服务的原则,广州致远微电子有限公司(下称"致远微电子")在 本手册中将尽可能地为用户呈现详实、准确的产品信息。但介于本手册的内容具有一定的时 效性,致远微电子不能完全保证该文档在任何时段的时效性与适用性。致远微电子有权在没 有通知的情况下对本手册上的内容进行更新,恕不另行通知。为了得到最新版本的信息, 请尊敬的用户定时访问官方网站或者与致远微电子工作人员联系。感谢您的包容与支持!

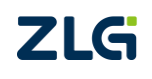

读卡专用芯片

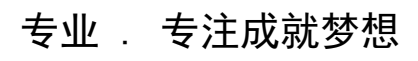

Dreams come true with professionalism and dedication.

广州致远微电子有限公司 网络精神

**ww.zlgmcu.com**

欢迎拨打全国服务热线 **400-888-2705**

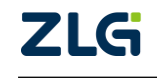